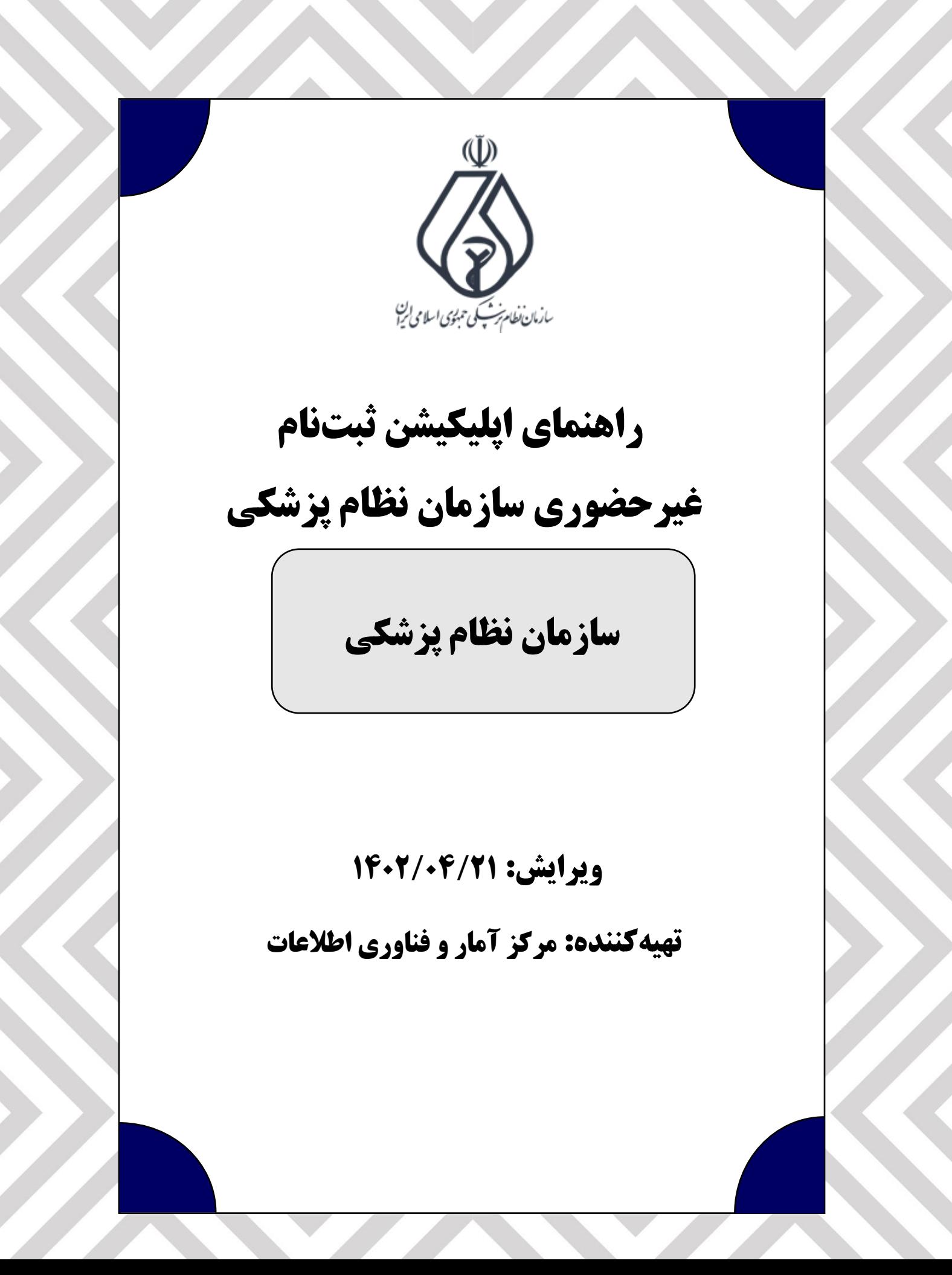

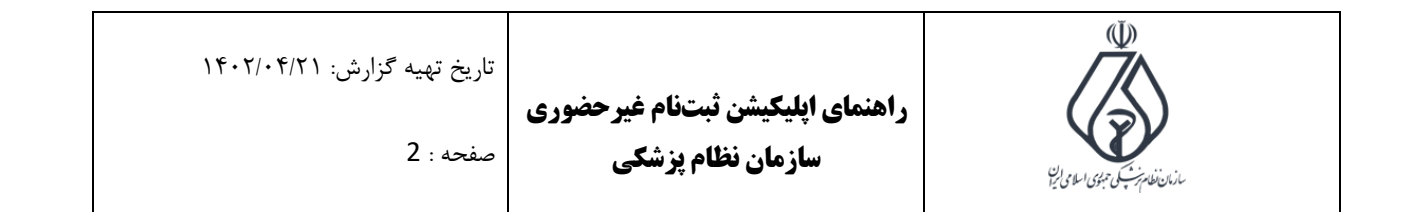

.1 در ابتدا قوانین و شرایط را مطالعه فرمایید، تیک تایید قوانین را کلیک، سپس دکمه پایین سمت چپ را کلیک کنید. همچنین کتاب قانون قابل دانلود می باشد.

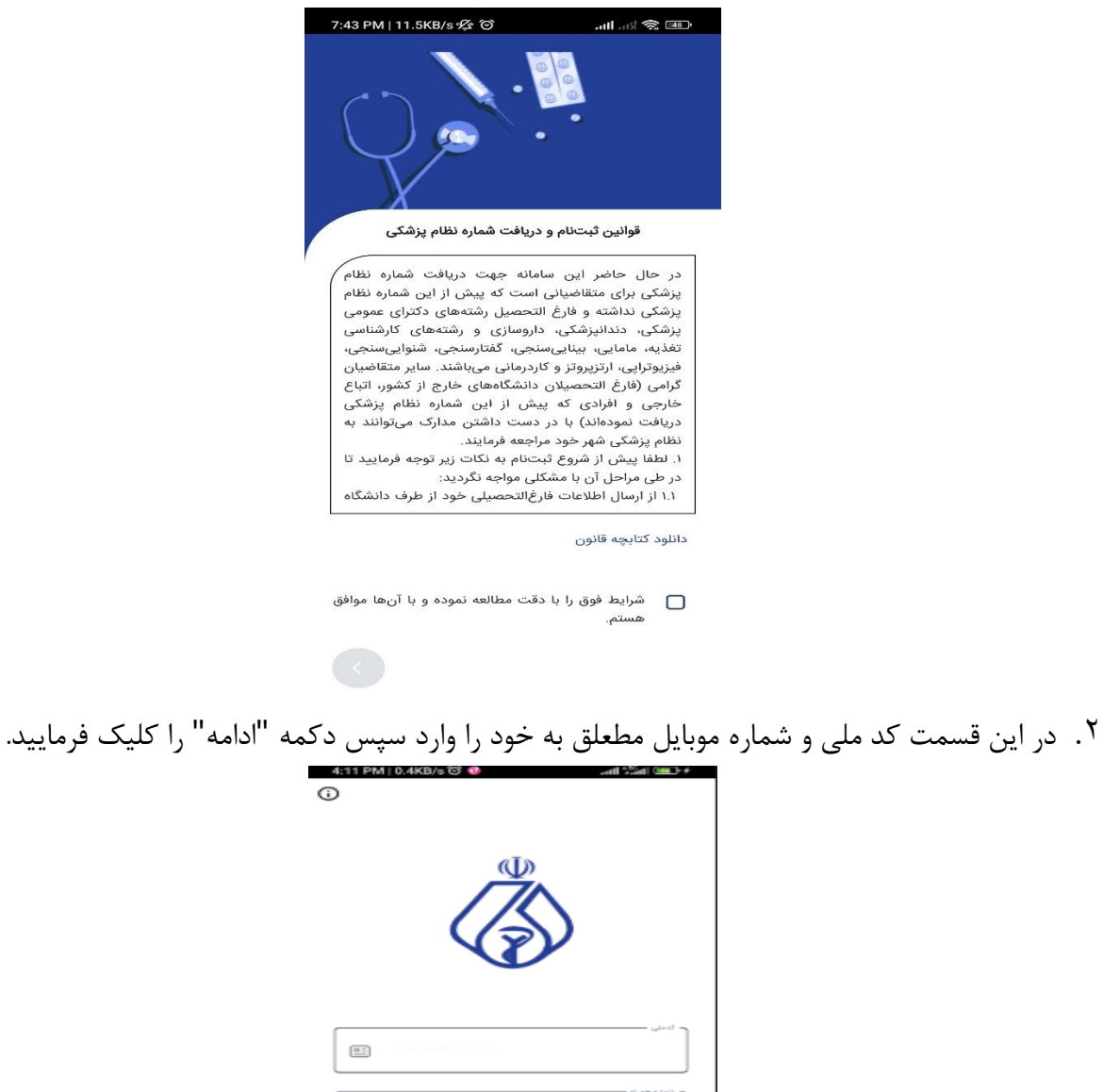

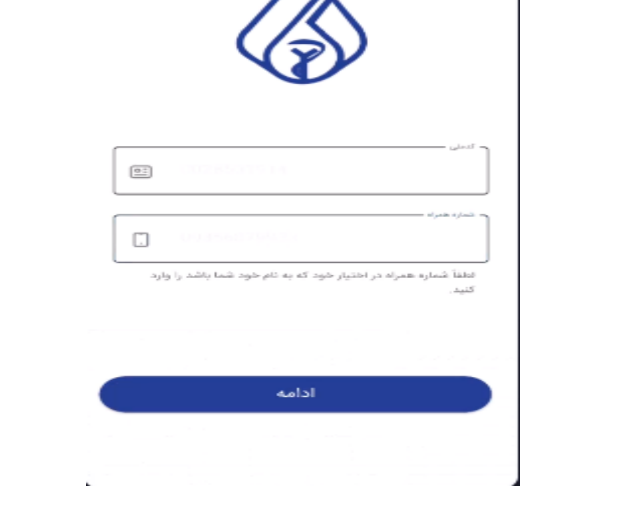

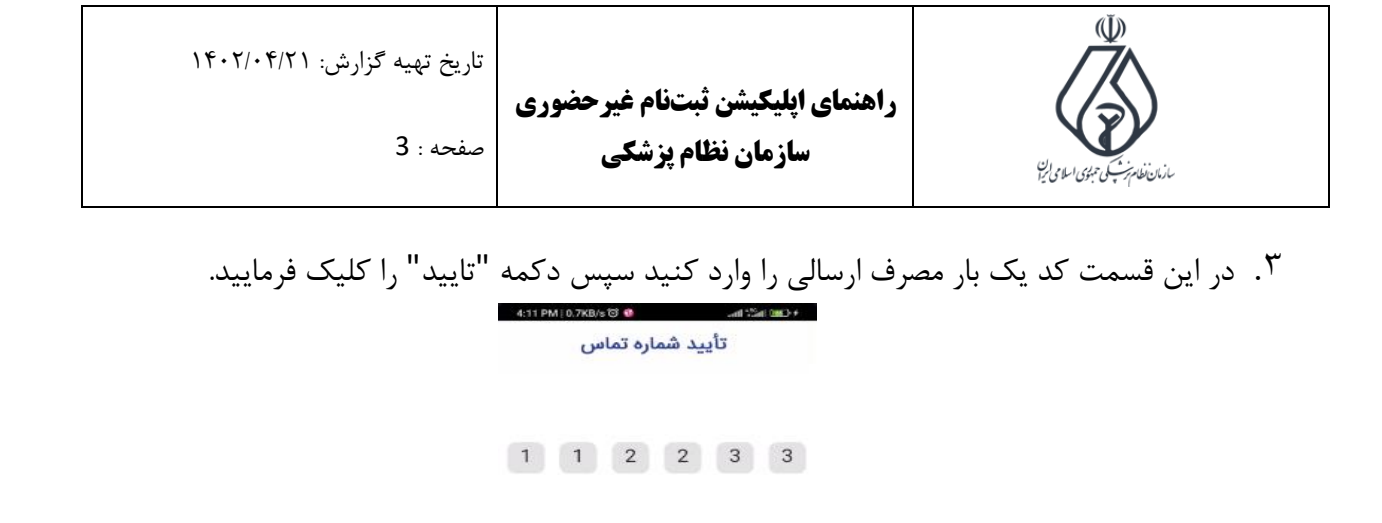

 $\mathbf{1}$  $\overline{2}$  $\mathbf 3$ 5 4 6  $\overline{7}$ 8 9  $\mathbf 0$  $\bullet$  $\omega$  $\bar{\mathbf{k}}$ 

تاييد $\mathbb{R}^+$ 

.4 در این قسمت دکمه "شروع" را کلیک فرمایید.

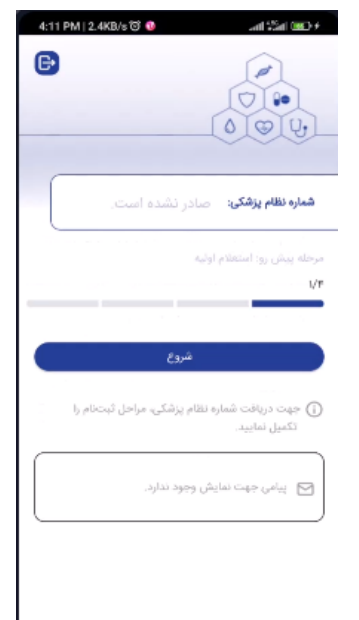

¥.

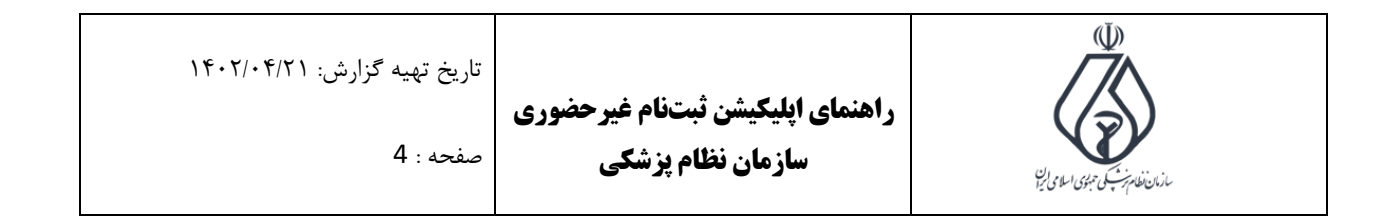

.5 در این قسمت سری و سریال شناسنامه، سریال پشت کارت ملی و تاریخ تولد خود را وارد، سپس دکمه ادامه را کلیک فرمایید.

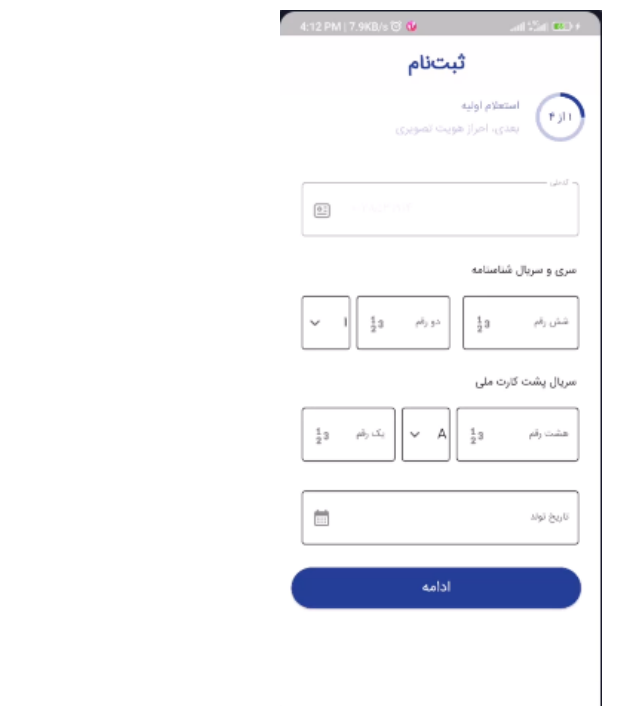

.6 اگر اطالعات نمایش داده شده مورد تایید می باشد دکمه "تایید "، در غیر اینصورت دکمه "اعالم مغایرت" را کلیک فرمایید.

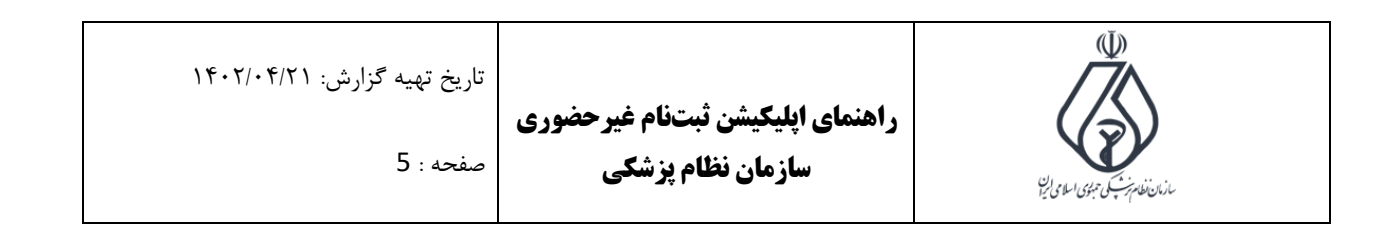

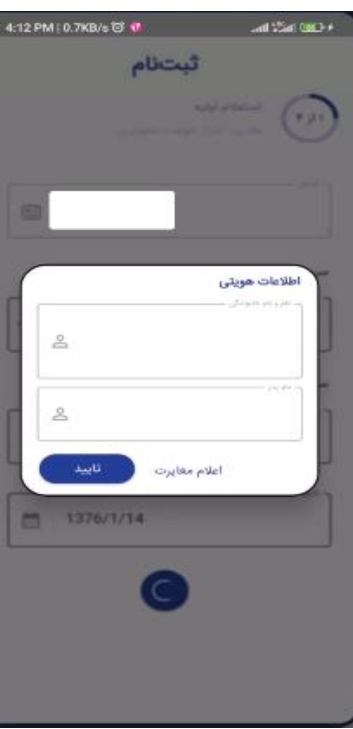

.7 در این قسمت توضیحات مربوط به احراز هویت تصویری قابل نمایش می باشد. سپس دکمه "ادامه" را کلیک فرمایید.

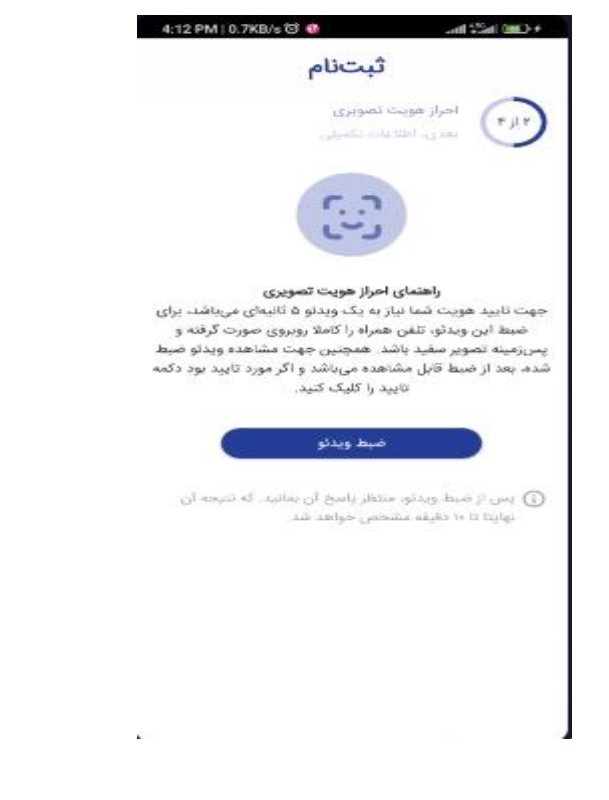

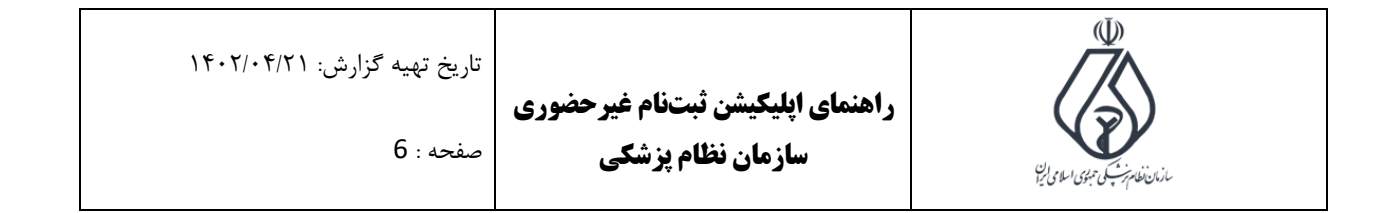

. در این قسمت با کلیک دکمه "ضبط ویدیو" از خود ویدیو ۵ ثانیهای طبق توضیحات صفحه قبل تهیه. کرده، سپس بعد از آن وارد اپلیکیشن شده، سریال پشت کارت ملی خود را بررسی و اگر اشتباه باشد، تصحیح، سپس دکمه "ارسال" را کلیک بفرمایید.

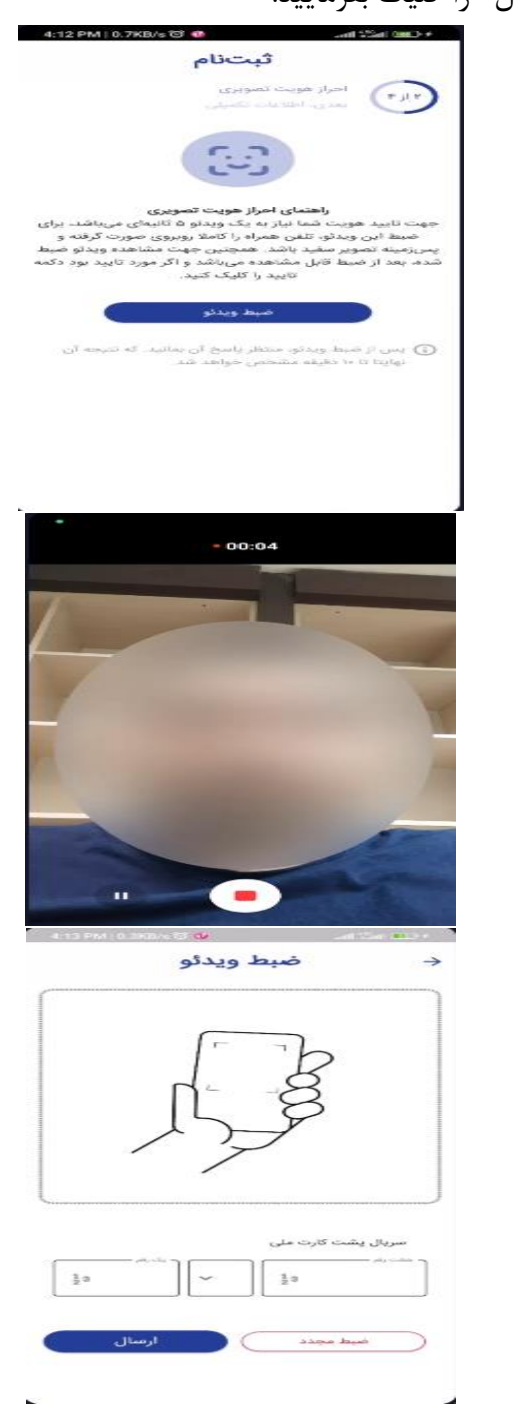

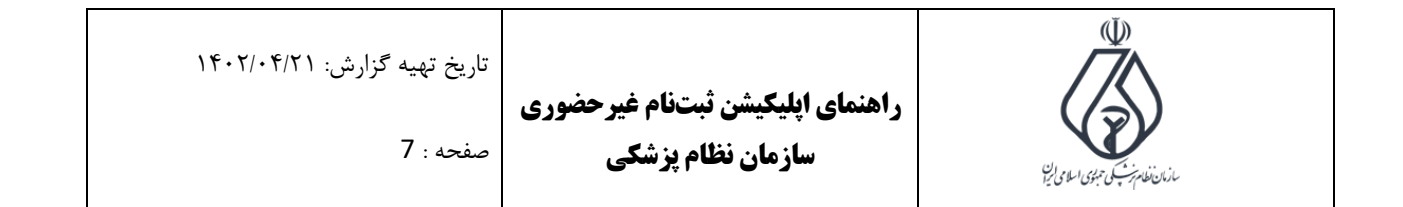

.9 در این قسمت منتظر احراز هویت تصویری می مانیم و برای بروزرسانی نتیجه، هر چند لحظه صفحه را به پایین بکشید.

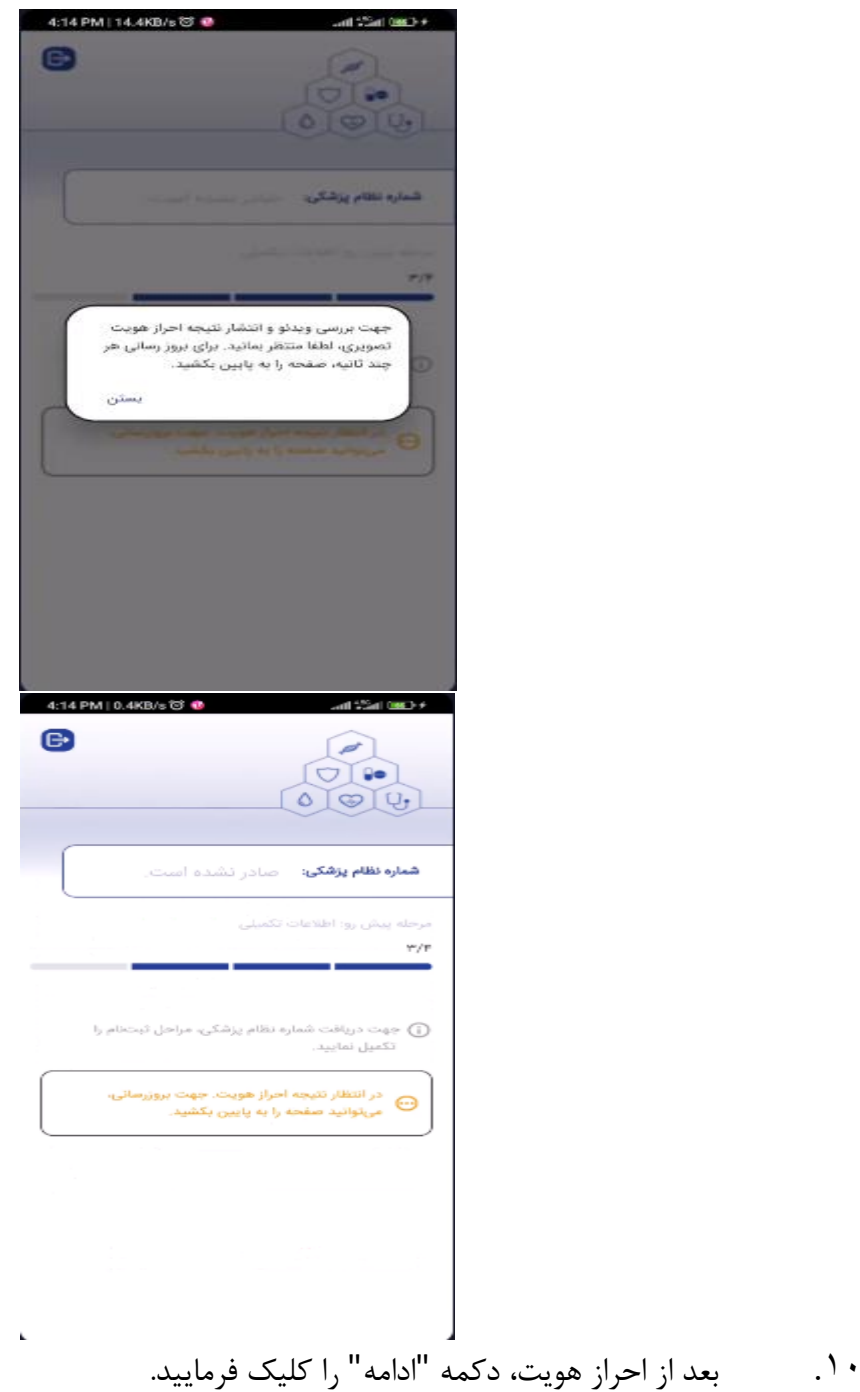

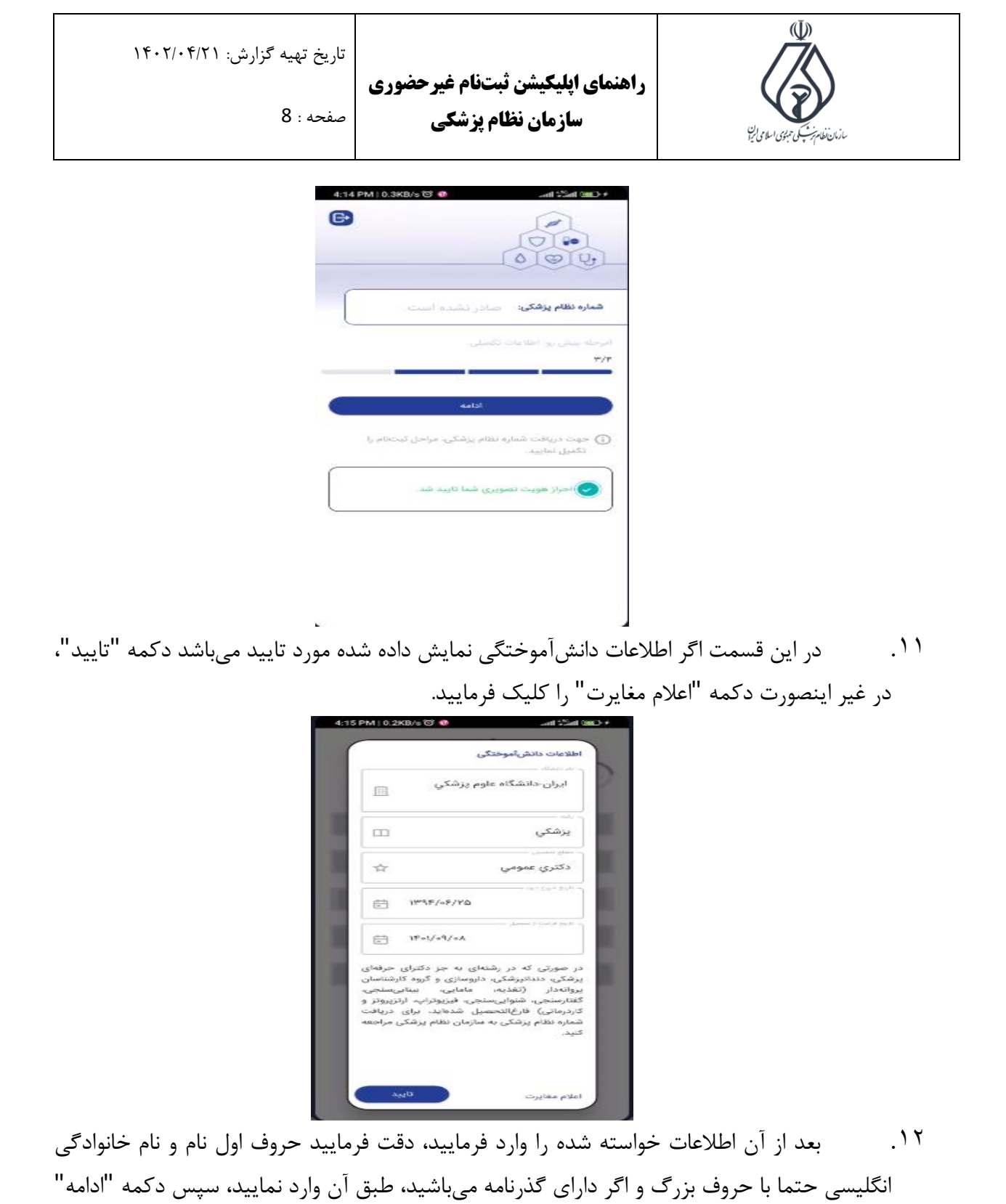

را کلیک فرمایید.

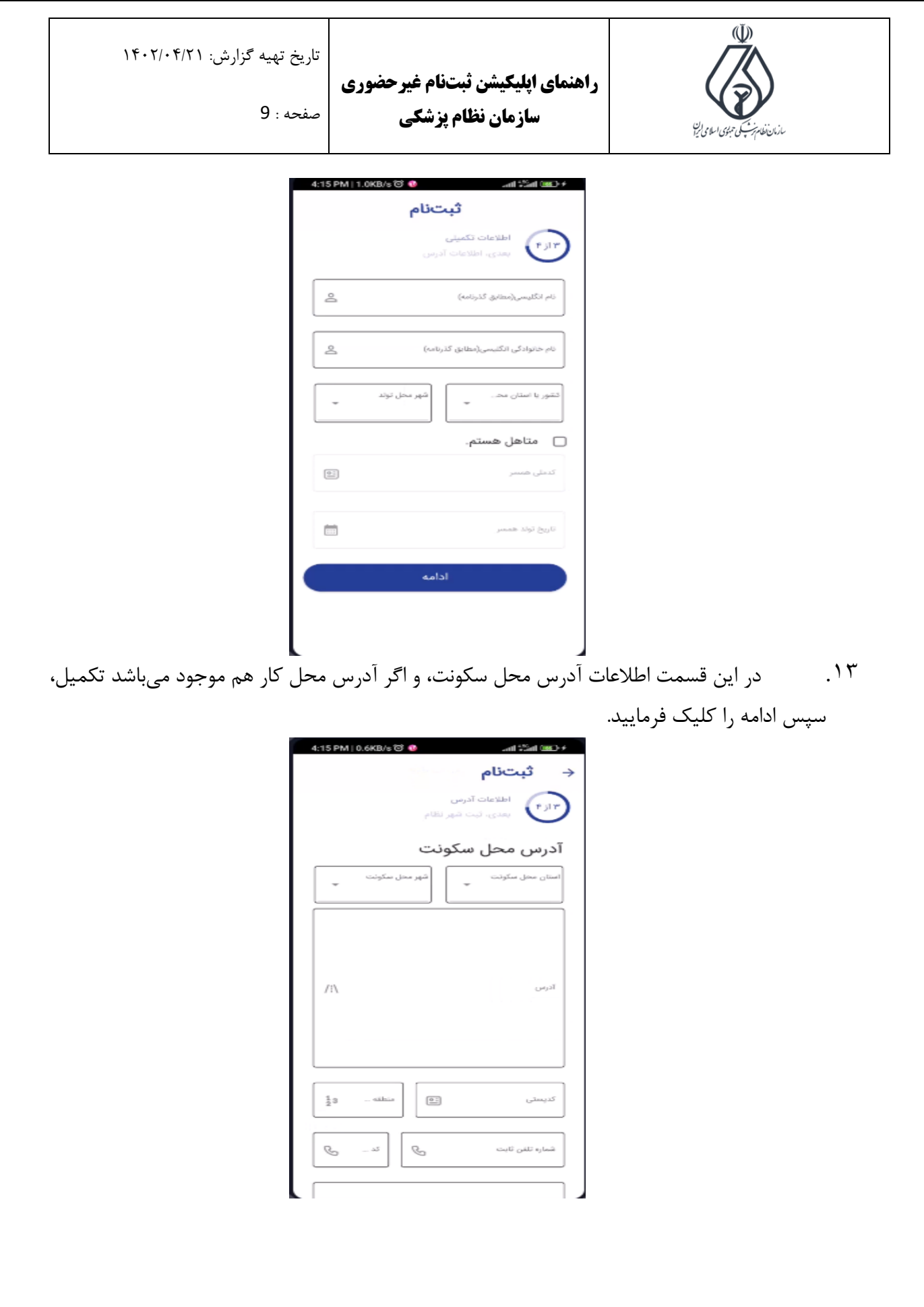

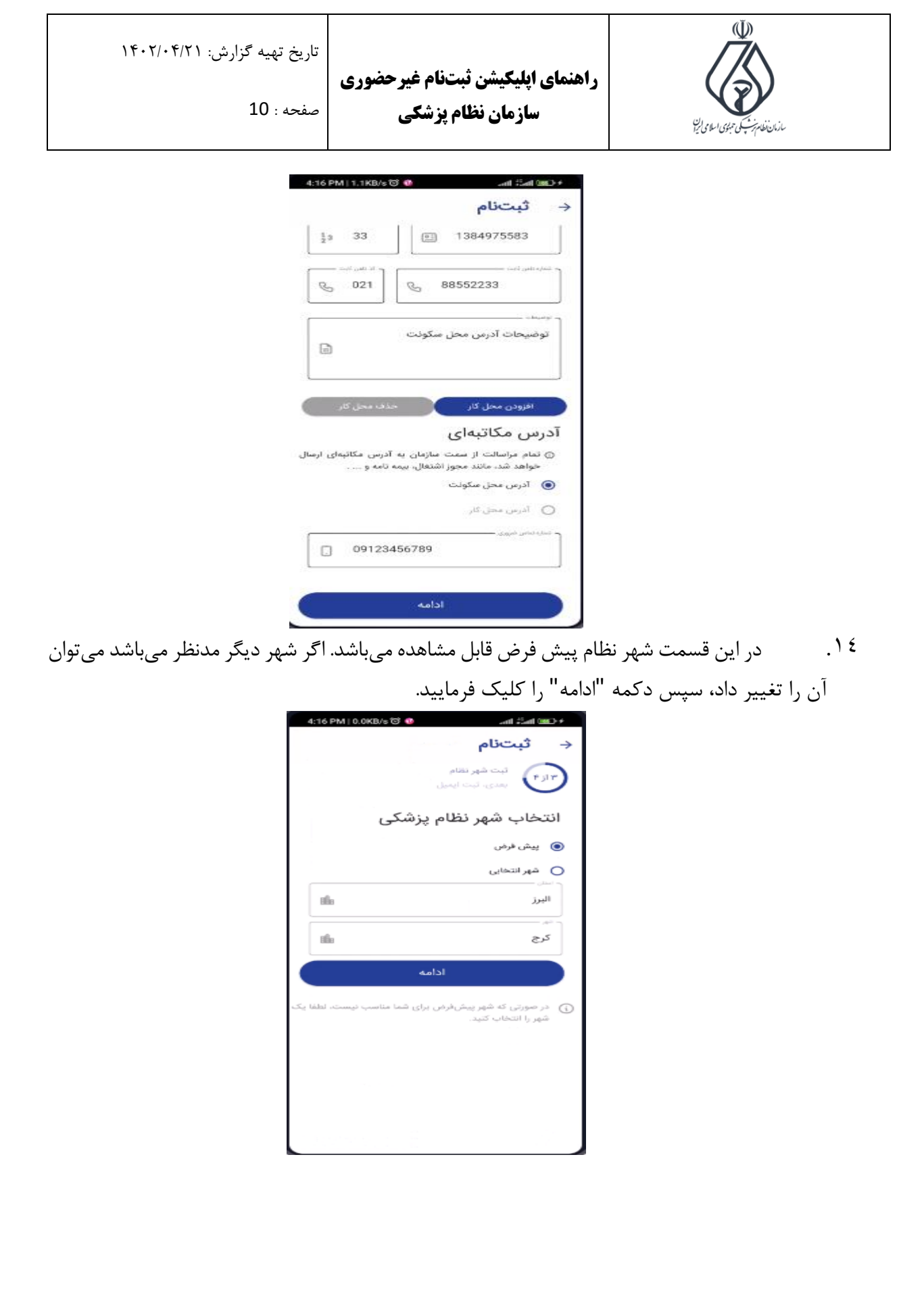

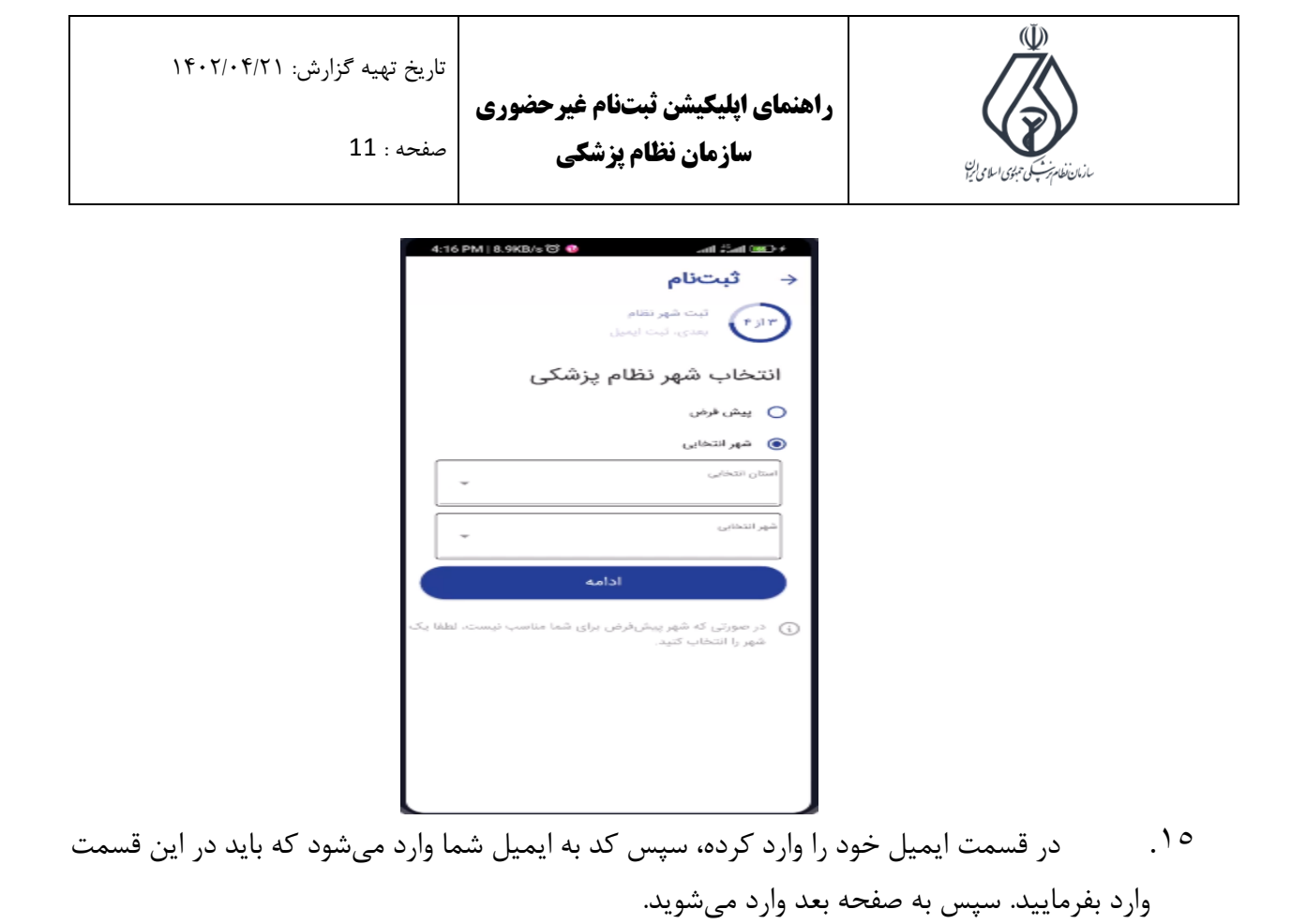

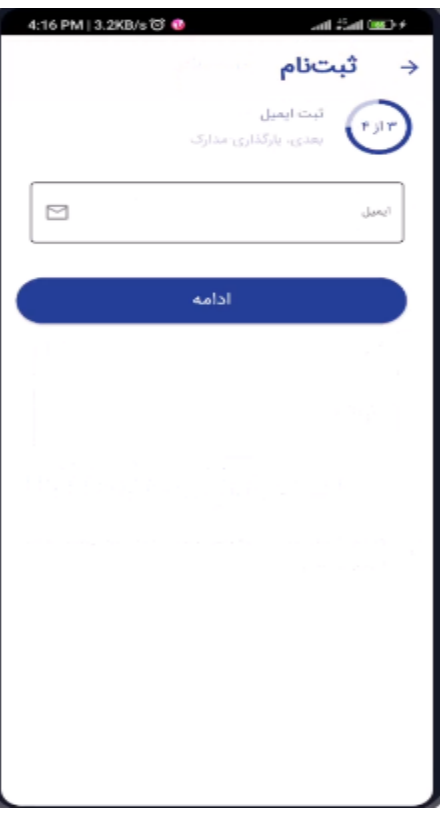

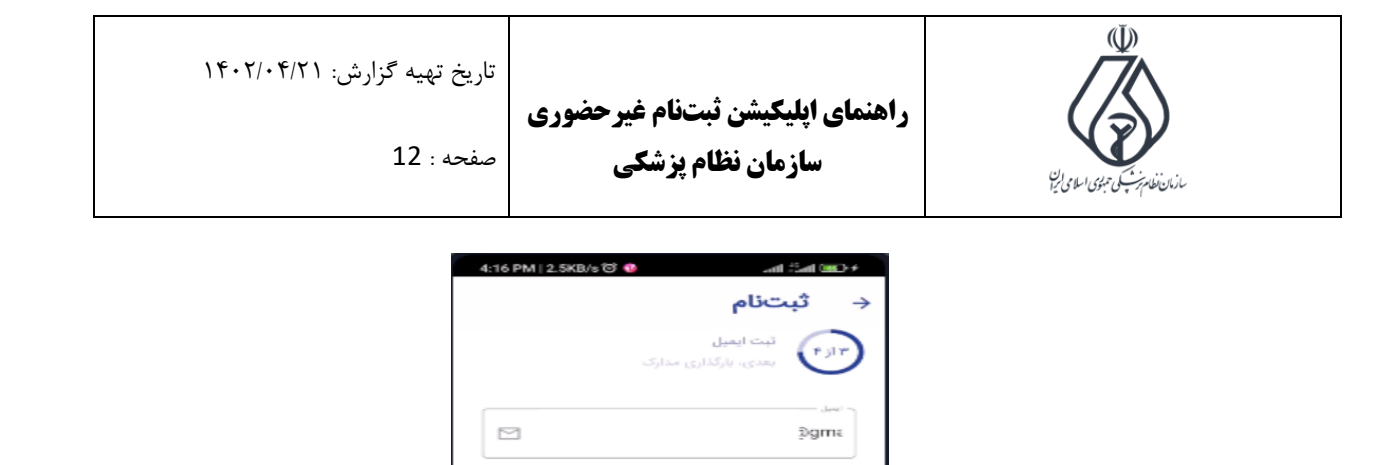

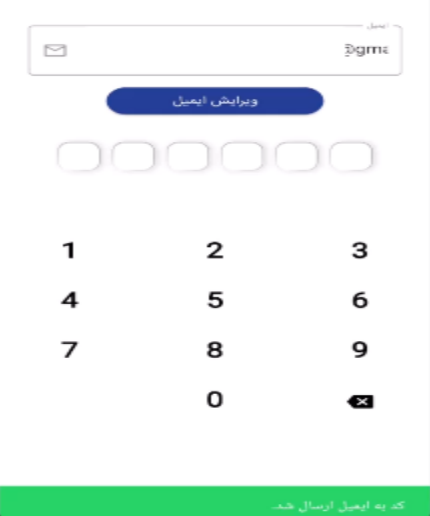

.16 در این قسمت عکس از امضا و عکس پرسنلی خود در گالری موجود باشد، سپس بارگذاری نمایید. در نهایت دکمه ادامه را کلیک بفرمایید.

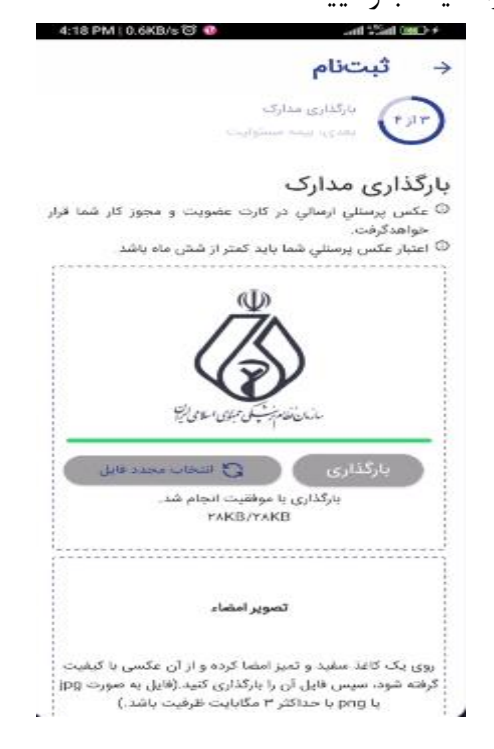

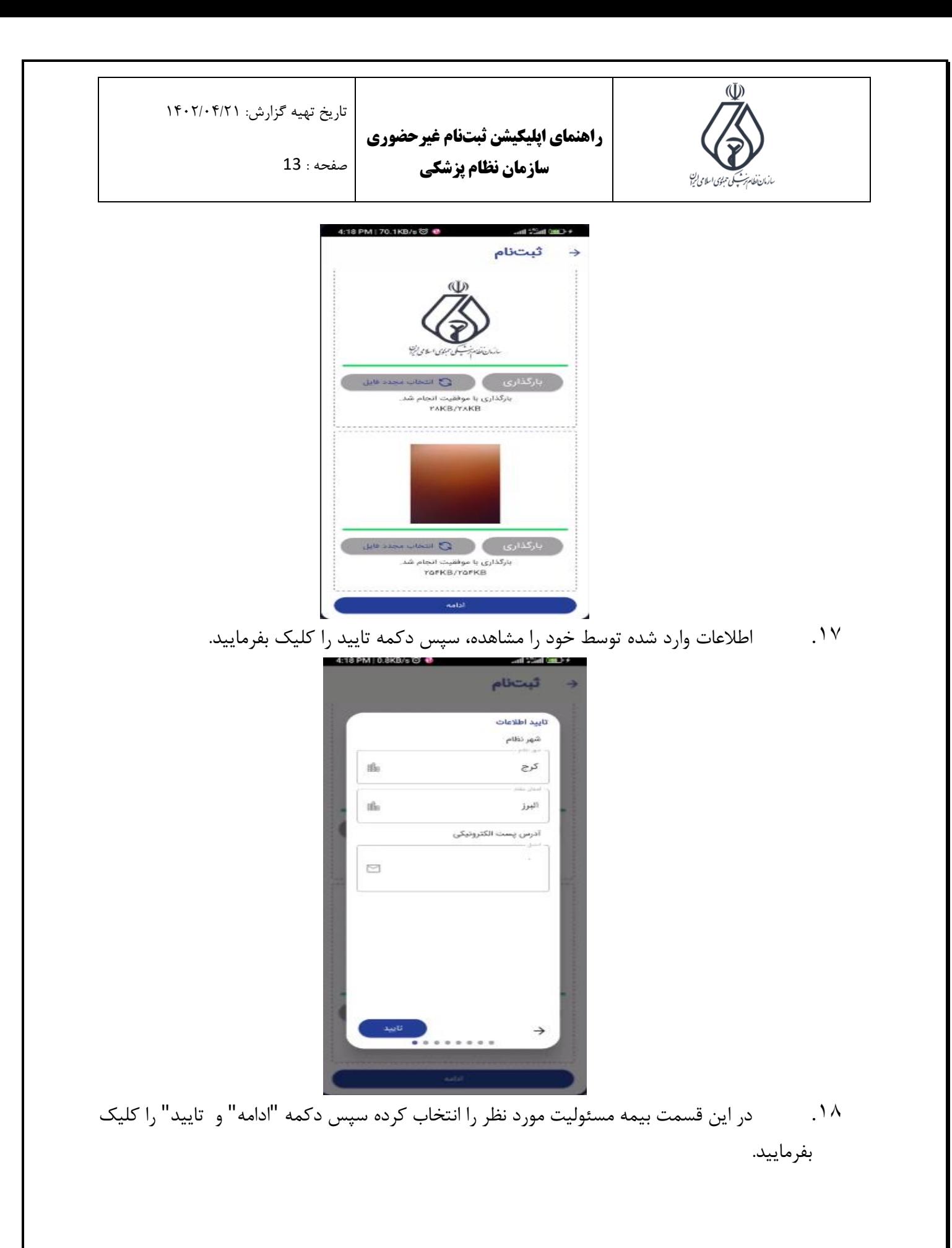

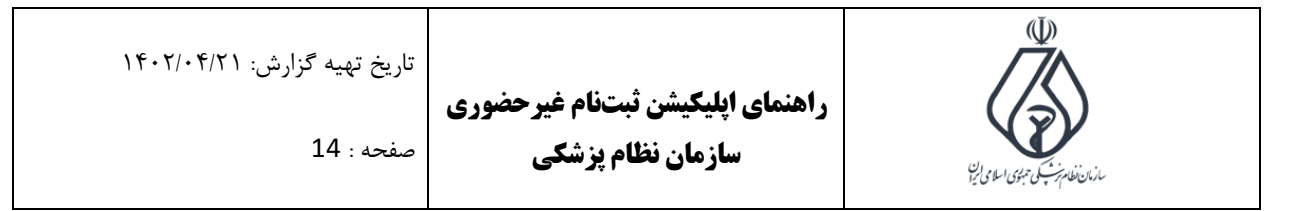

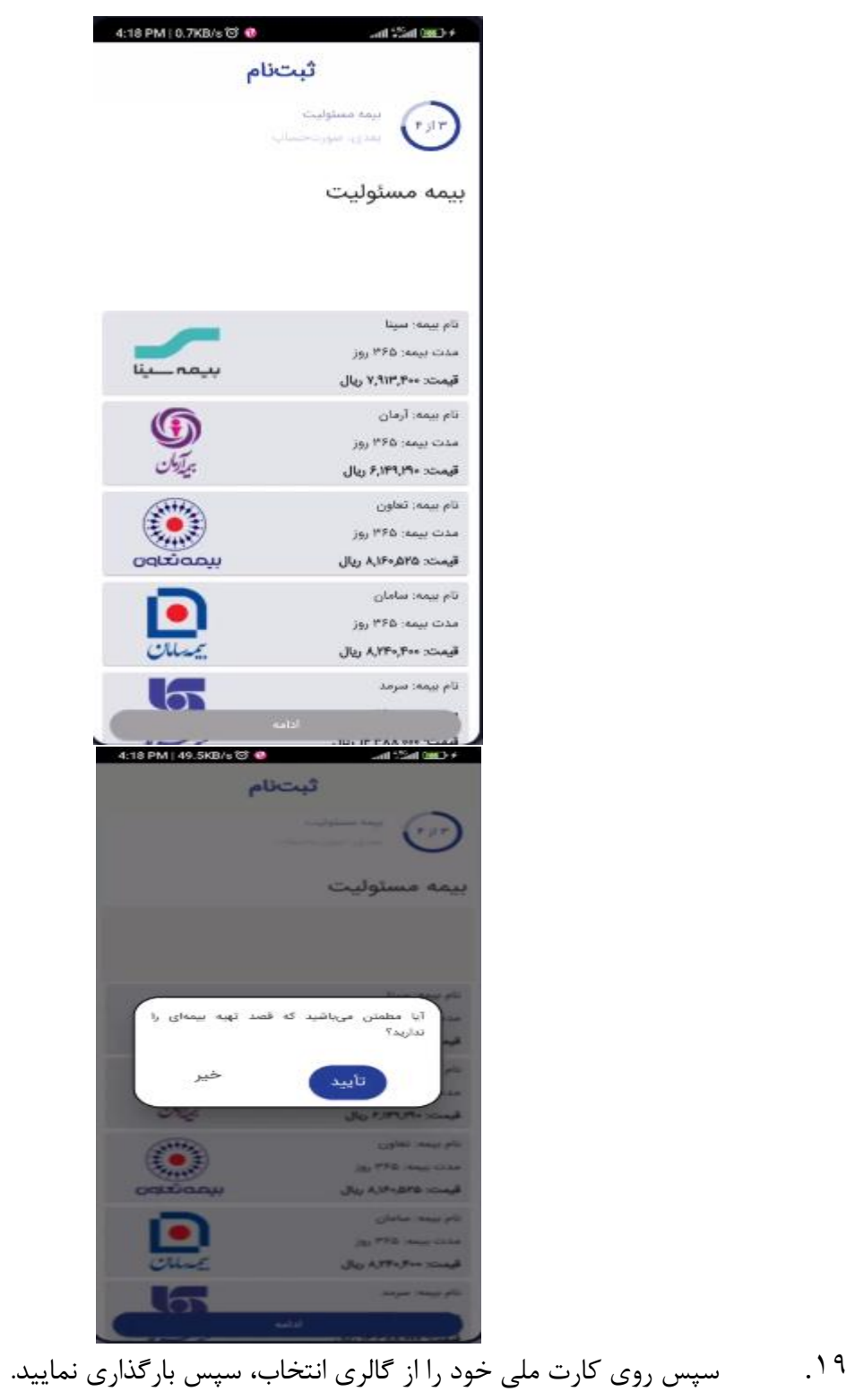

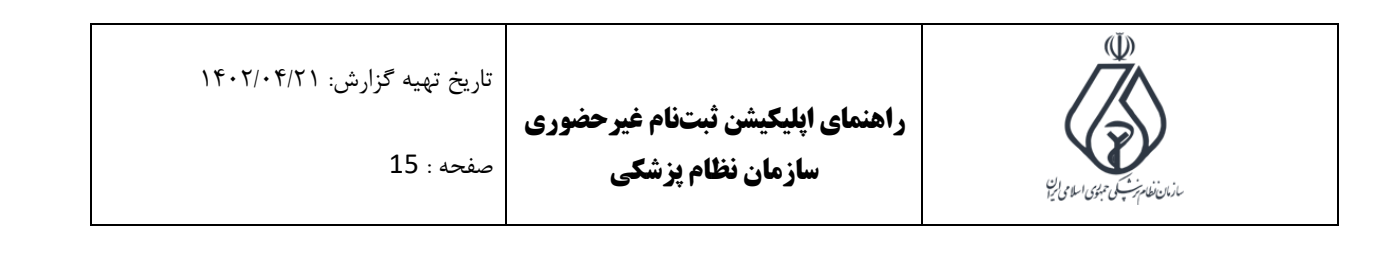

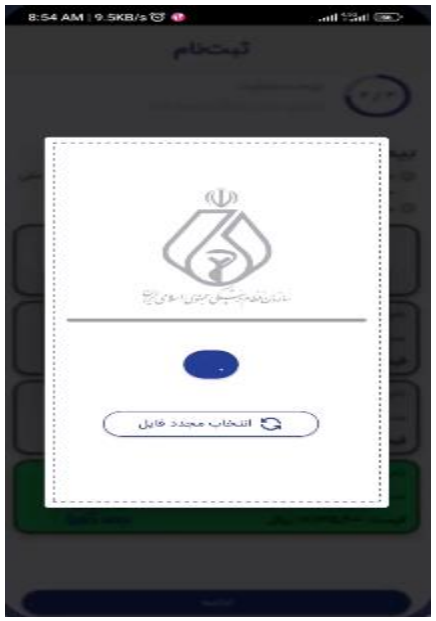

.20 در این قسمت زمان دریافت بیمه نامه که از طریق پست ارسال میشود را انتخاب . سپس دکمه "ادامه" را کلیک فرمایید.

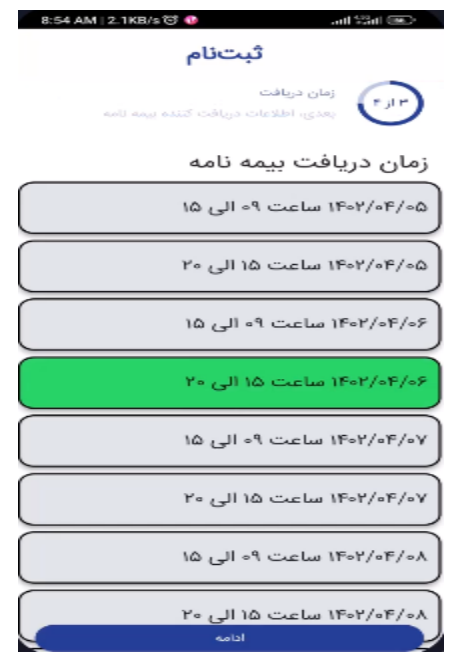

.21 در این قسمت آدرس دریافت بیمه نامه قابل مشاهده می باشد. سپس تعیین کنید که چه کسی دریافت کننده می باشد. اگر کسی غیر از شما باشد، اطالعات شخص مورد نظر را وارد فرمایید. سپس دکمه "ادامه" را کلیک نمایید.

 $\overline{\mathbb{Q}}$ تاریخ تهیه گزارش: 1402/04/21 **راهنمای اپلیکیشن ثبت نام غی رحضوری**  صفحه : 16 **سازمان نظام پزشکی**  پى*كى تېبۇي اسلامى <sup>ب</sup>را*ن

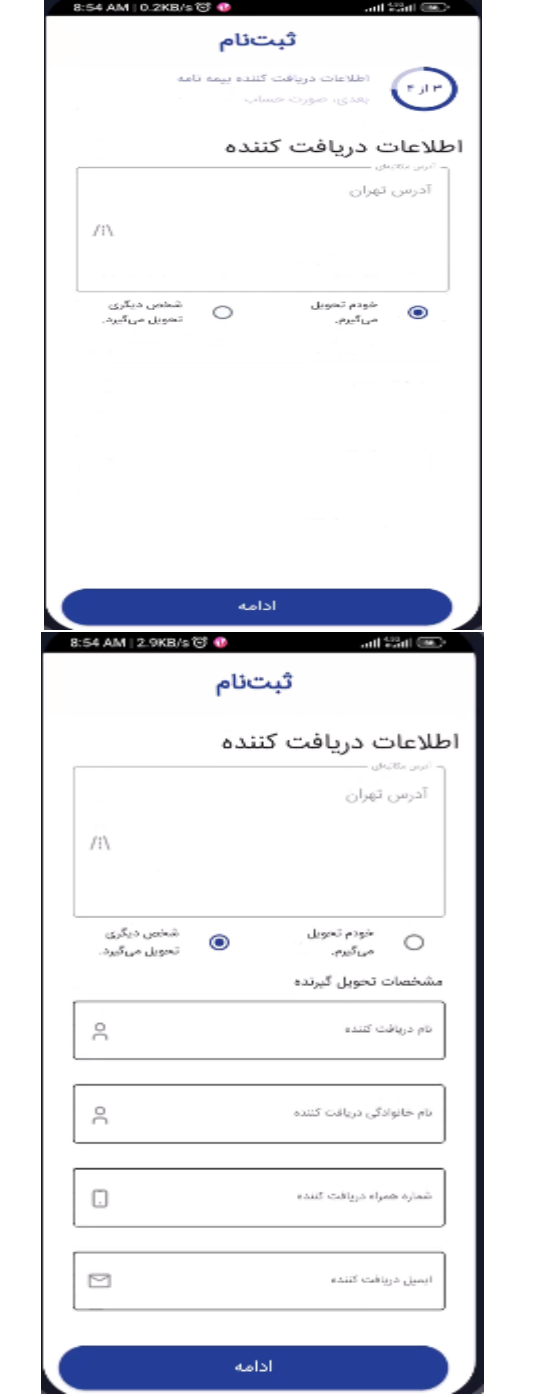

.22 سپس در این قسمت دکمه " پرداخت" را کلیک فرمایید. به درگاه پرداخت منتقل می شوید.

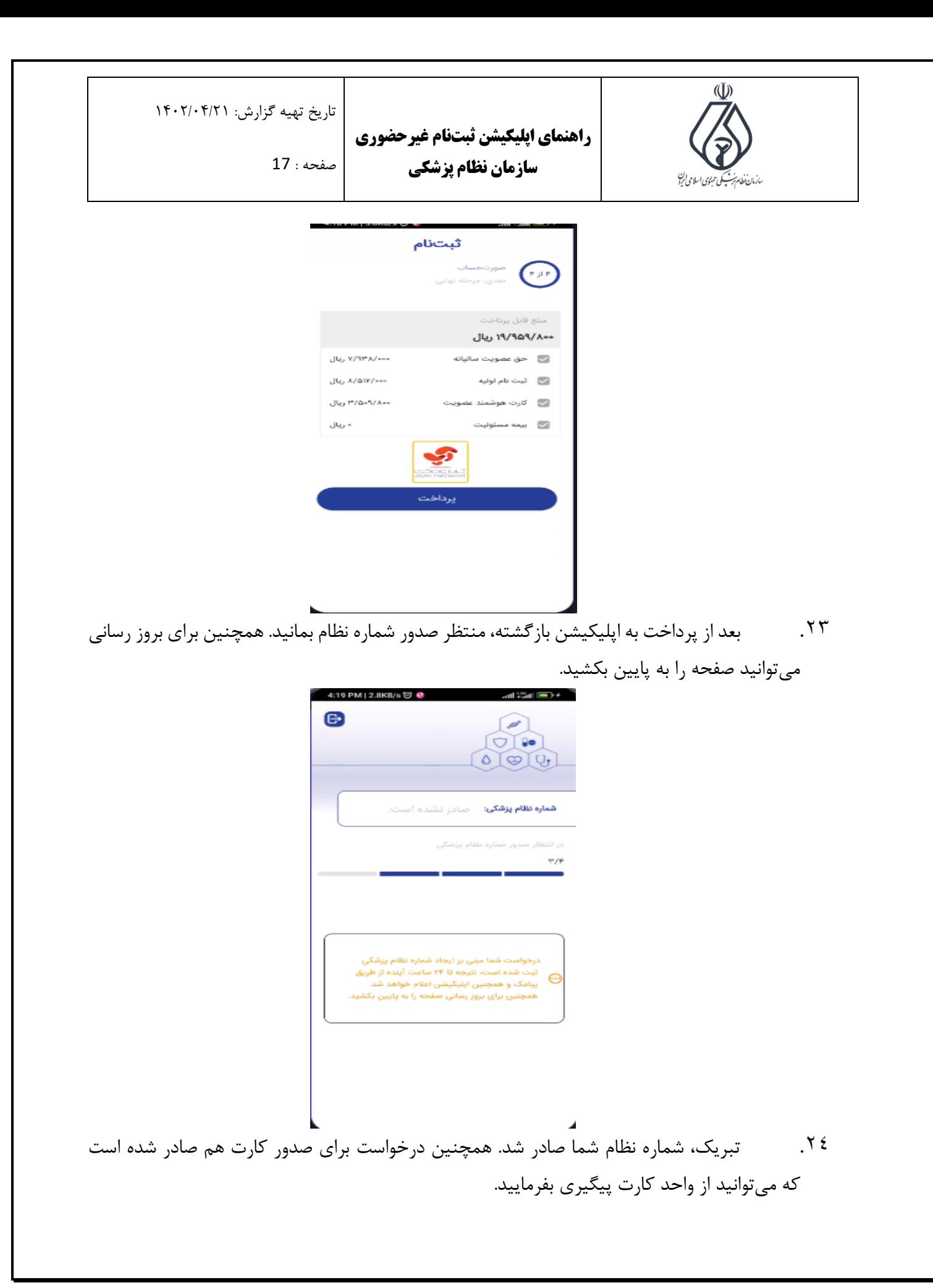

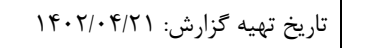

صفحه : 18

**راهنمای اپلیکیشن ثبت نام غی رحضوری سازمان نظام پزشکی** 

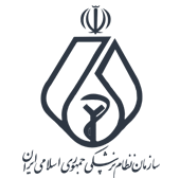

4:21 PM | 0.1KB/s © ● and ※ad ● ● > عضويت شما با موفقيت انجام شد.  $\begin{array}{ccccc}\n\circ & & & \circ & \\
\circ & & & \circ & \\
\end{array}$ سرکار خائم دکتا عضویت شما در سازمان نظام پزشکی با شماره نظام <u>۲۰۷۴۸۳</u> ثبت گردید. ورود شما را به جامعه فرهیخته پزشکی تبریک و خیرمقدم عرض مینماییم. .<br>بازگشت به صفحه ورود